# Konfigurieren und Überprüfen von NAT auf **Nexus**

### Inhalt

## **Einleitung**

In diesem Dokument wird die Konfiguration und Überprüfung der Network Address Translation (NAT) und der doppelten NAT beschrieben.

### Voraussetzungen

#### Anforderungen

Cisco empfiehlt, dass Sie über Kenntnisse in den folgenden Bereichen verfügen:

- NAT
- NXOS-Plattform
- Ethanalyzer-Verständnis

#### Verwendete Komponenten

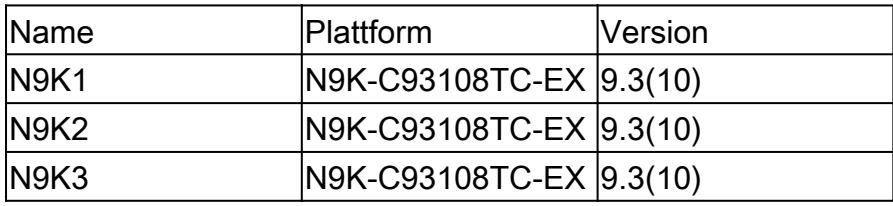

Die Informationen in diesem Dokument beziehen sich auf Geräte in einer speziell eingerichteten Testumgebung. Alle Geräte, die in diesem Dokument benutzt wurden, begannen mit einer gelöschten (Nichterfüllungs) Konfiguration. Wenn Ihr Netzwerk in Betrieb ist, stellen Sie sicher, dass Sie die möglichen Auswirkungen aller Befehle kennen.

#### Netzwerkdiagramm

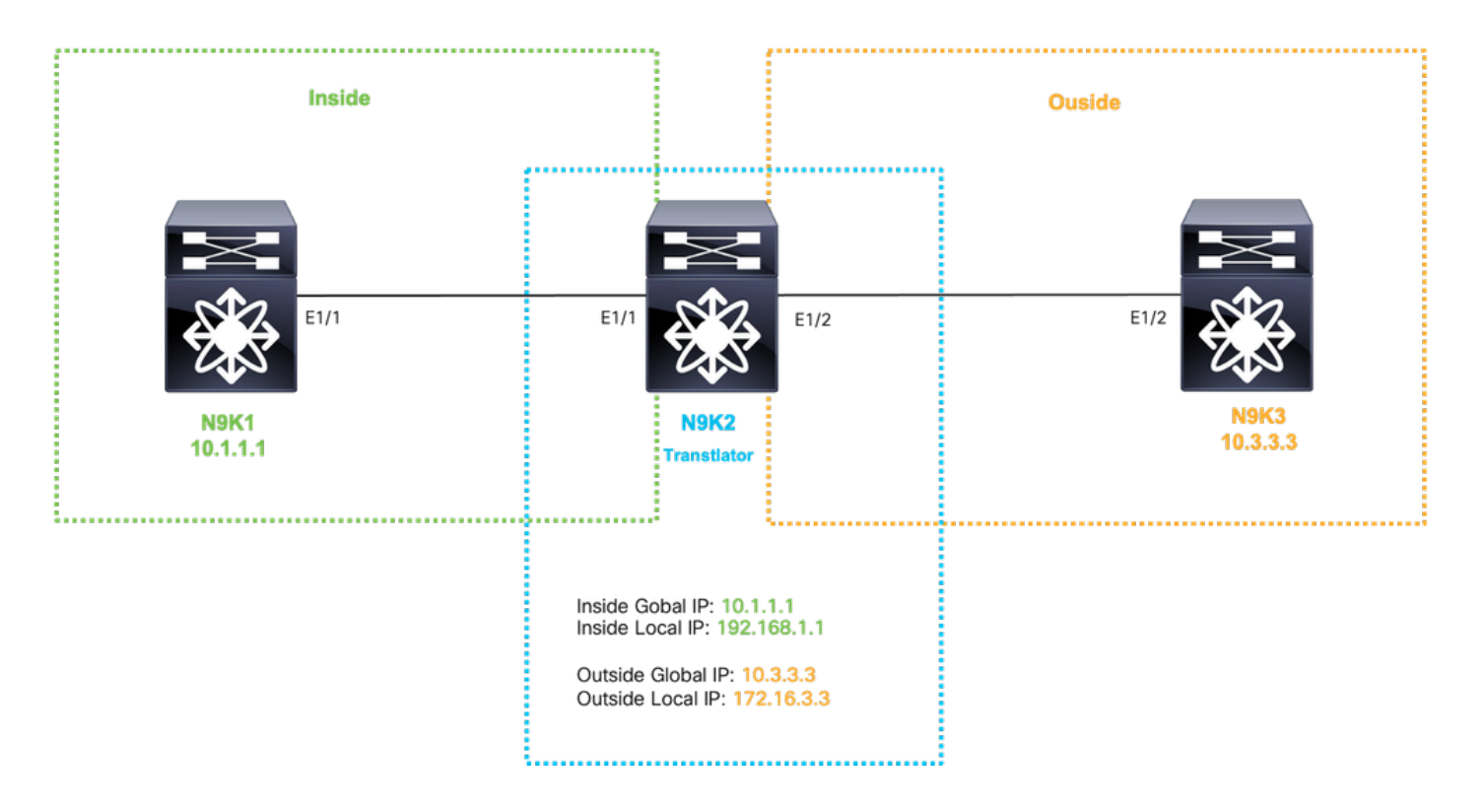

## Globale Übersetzung in IP konfigurieren

Interne globale IP:10.1.1.1

Lokale IP:192.168.1.1

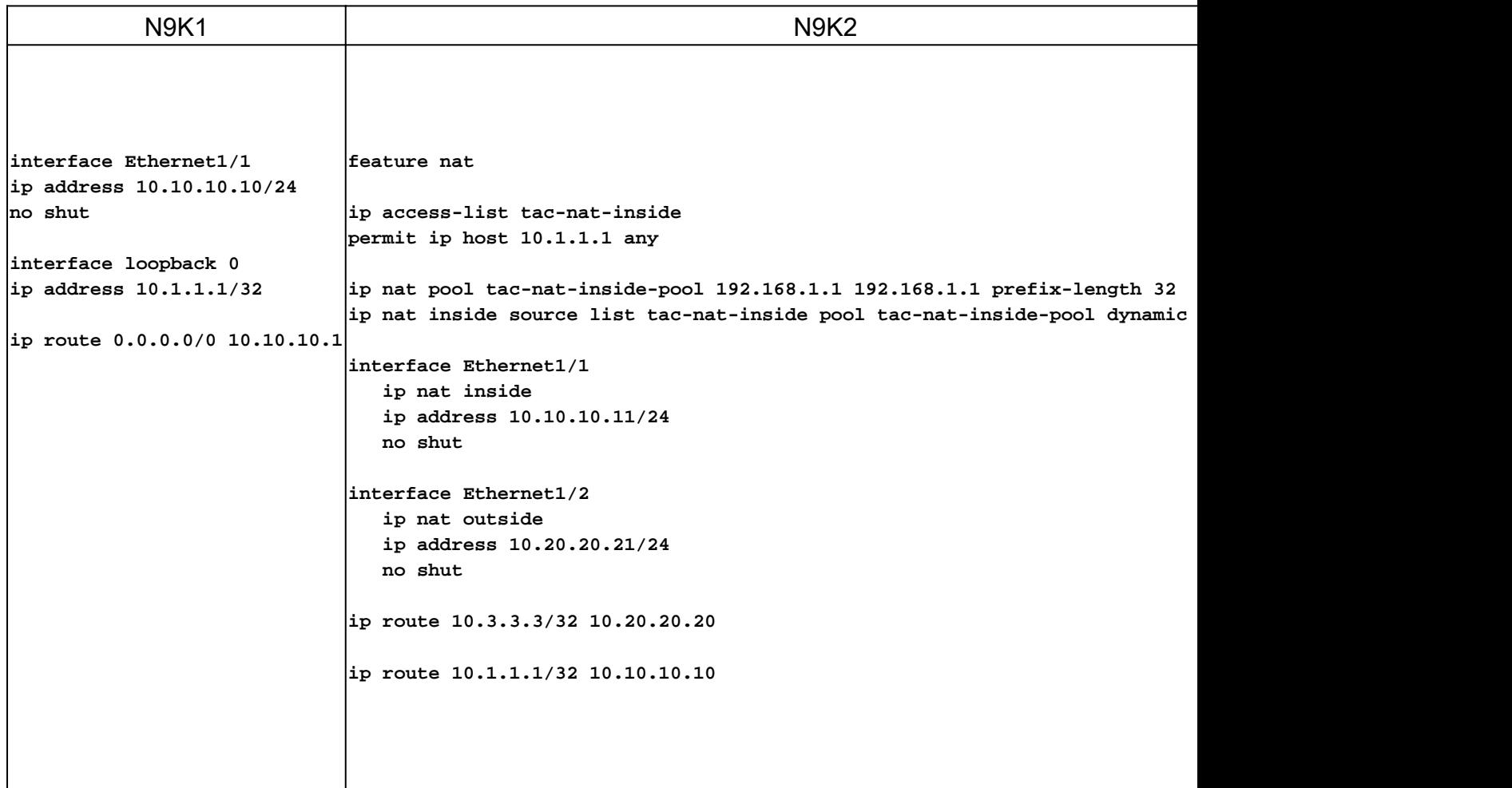

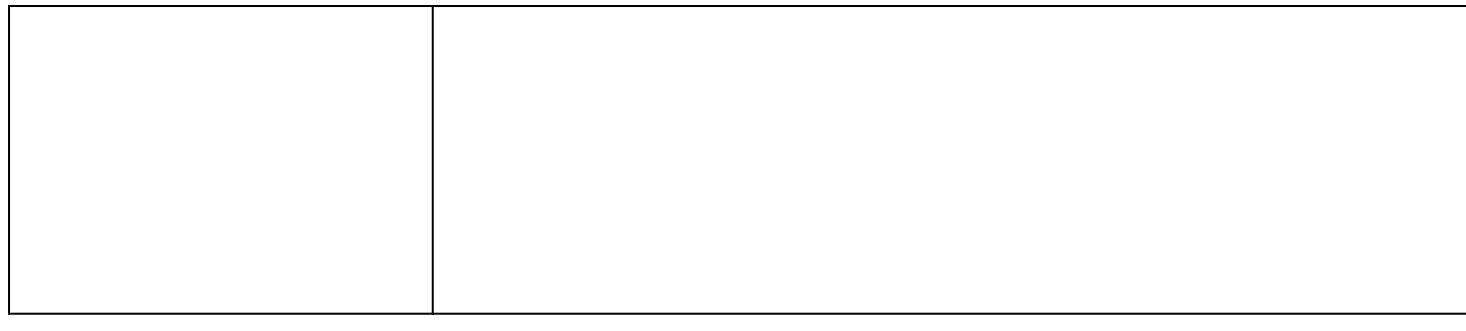

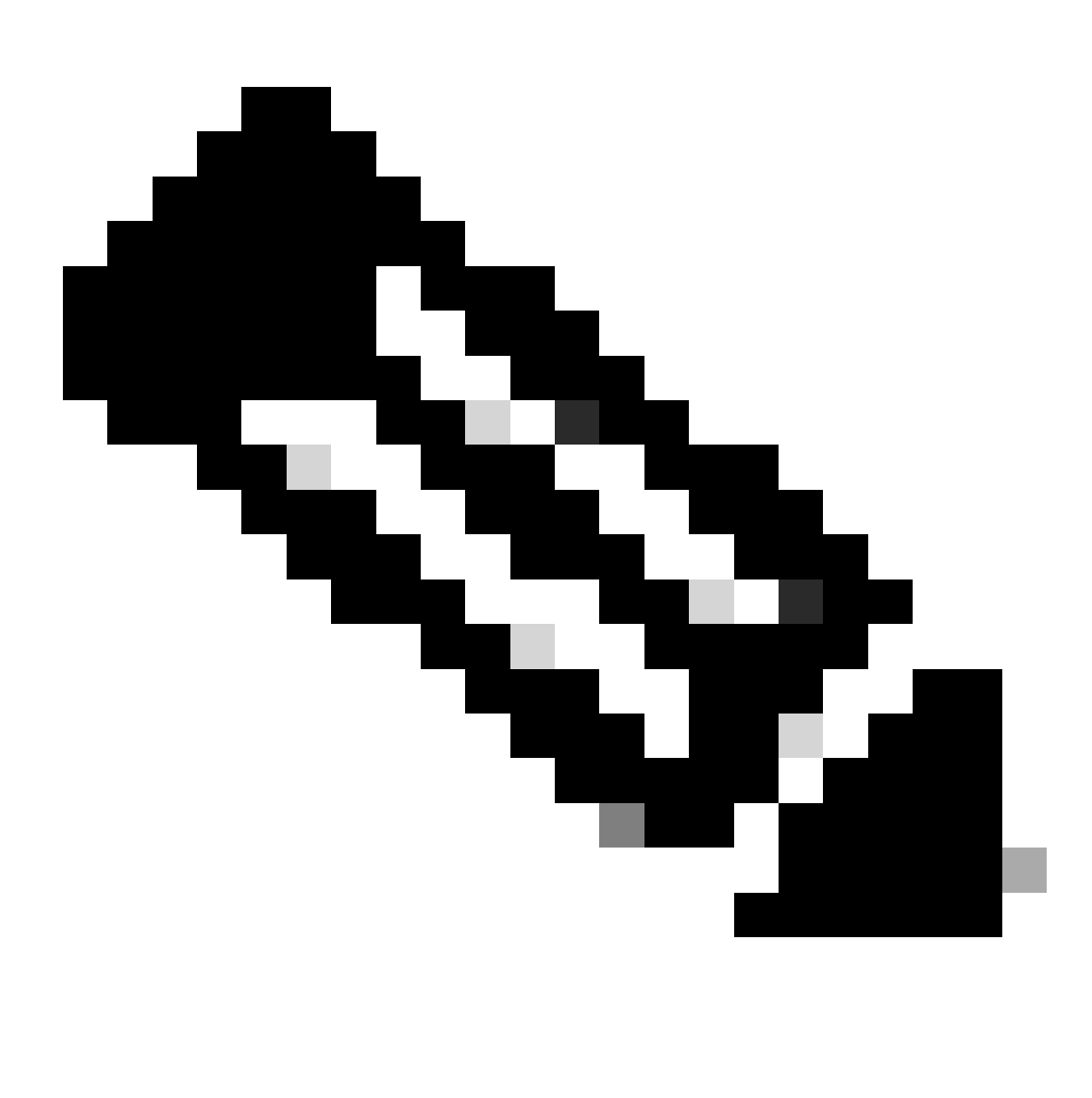

Hinweis: Da die IP 192.168.1.1 physisch auf keinem Gerät vorhanden ist, muss der Nexus über eine gültige Route verfügen, um Datenverkehr an diese IP weiterzuleiten. Ein manueller statischer Routeneintrag kann am Ende der NAT-Liste als "add route" konfiguriert werden. Nexus generiert automatisch eine Route zur übersetzten IP und verweist auf den nächsten Hop der nicht übersetzten IP.

### Übersetzung global in IP überprüfen

ethanalyzer local interface inband display-filter icmp limit-captured-frames 0 Capturing on inband 1 2023-09-09 00:34:03.617811110 10.3.3.3 → 10.1.1.1 ICMP 158 Echo (ping) request id=0xd923, seq=0/0, ttl=254

N9K1 empfängt übersetzte Pakete, die an 10.1.1.1 gerichtet sind.

## Konfigurieren der Übersetzung von Global außerhalb von IP

Externe globale IP:10.3.3.3

Externe lokale IP:172.16.3.3

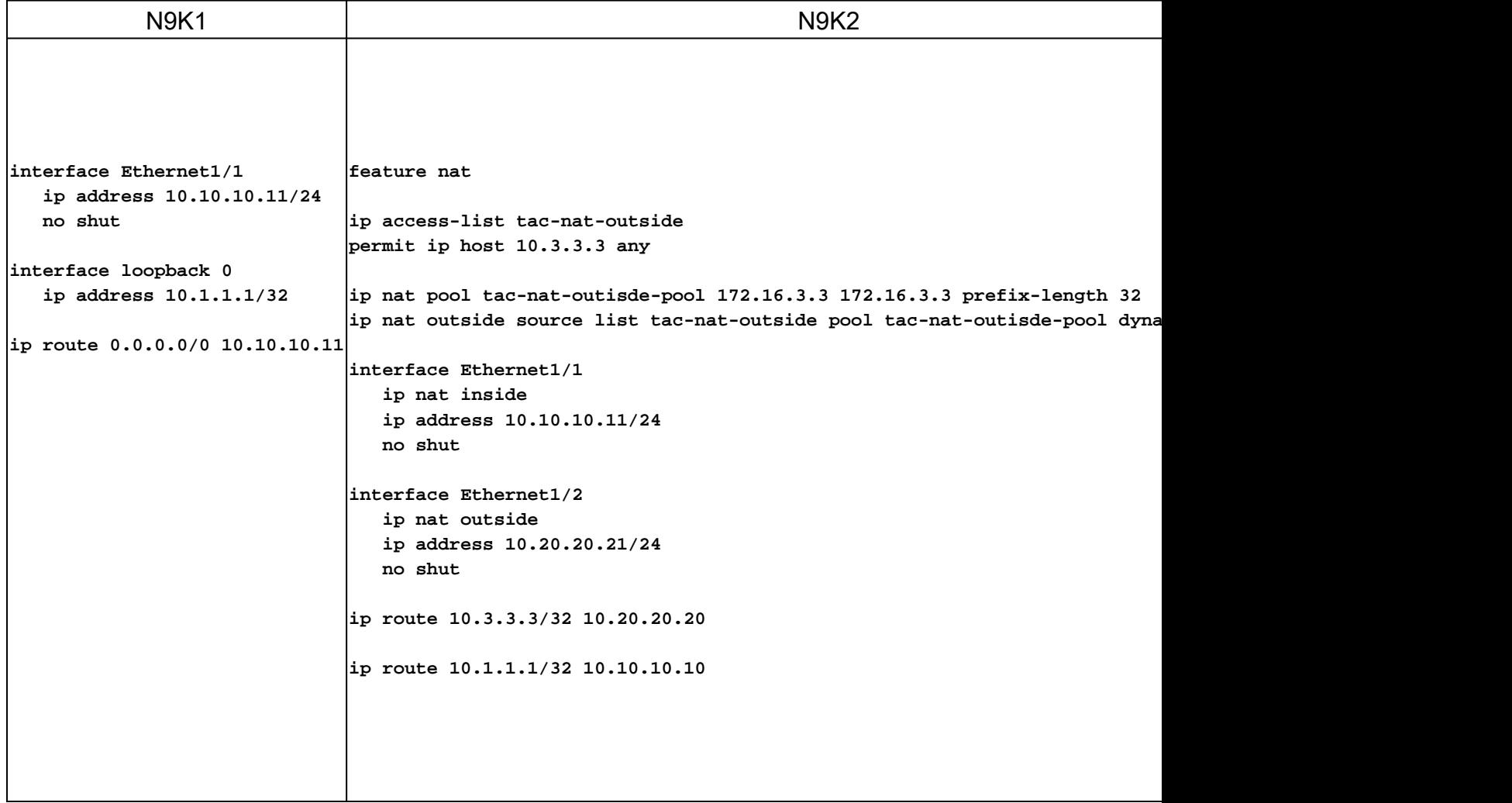

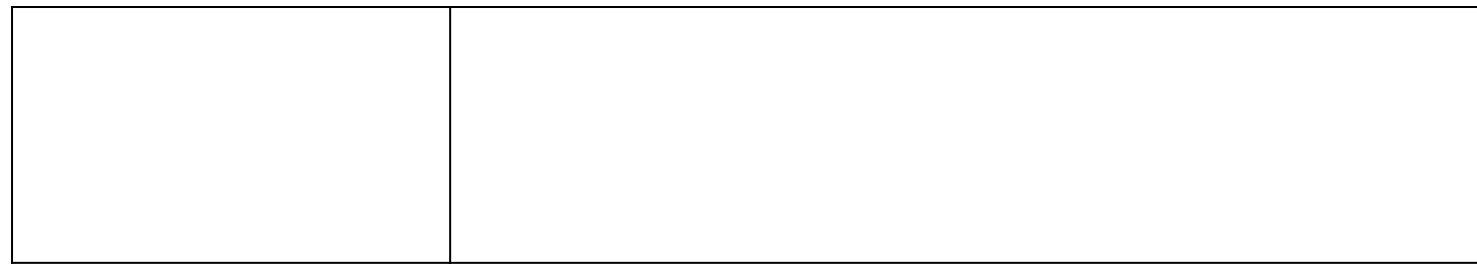

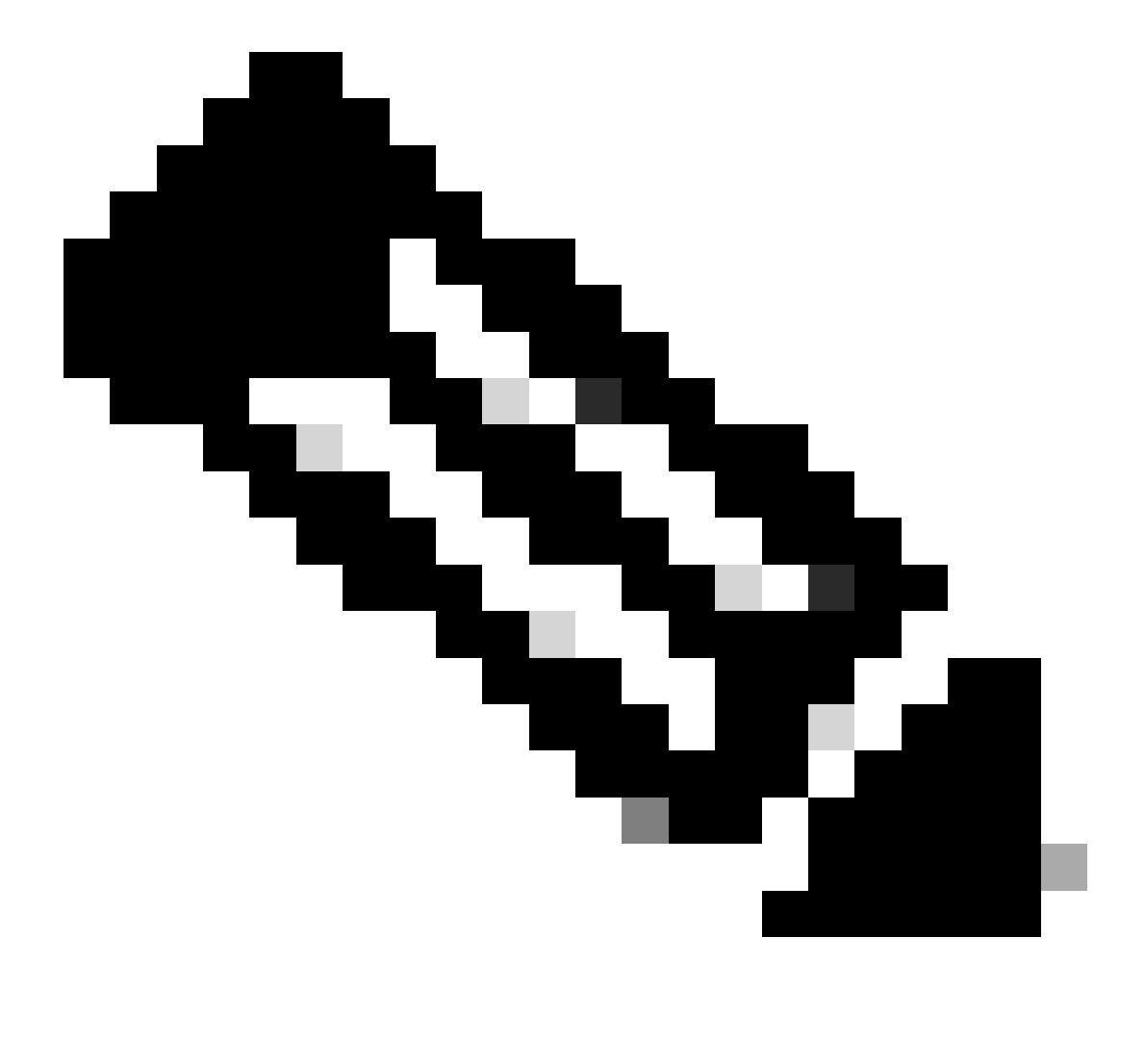

Hinweis: Da die IP 172.16.3.3 physisch auf keinem Gerät vorhanden ist, muss der Nexus über eine gültige Route verfügen, um Datenverkehr an diese IP weiterzuleiten. Ein manueller statischer Routeneintrag kann am Ende der NAT-Liste als "add route" konfiguriert werden. Nexus generiert automatisch eine Route zur übersetzten IP und verweist auf den nächsten Hop der nicht übersetzten IP.

### Übersetzung von globaler externer IP überprüfen

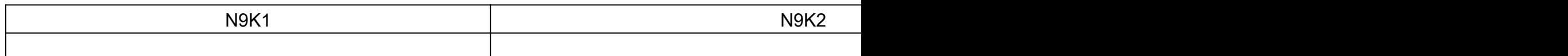

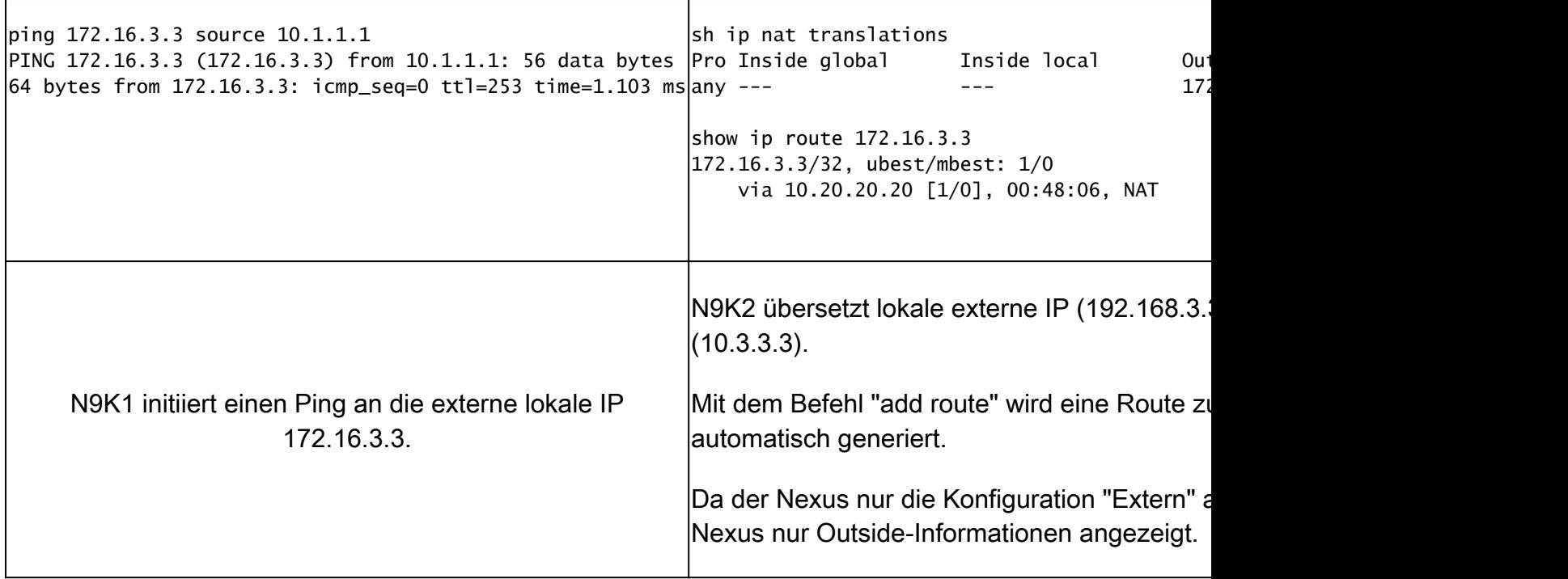

## Globale interne/externe IP-Übersetzung konfigurieren (doppelte NAT)

Externe globale IP:10.3.3.3

Externe lokale IP:172.16.3.3

Interne globale IP:10.1.1.1

Lokale IP:192.168.1.1

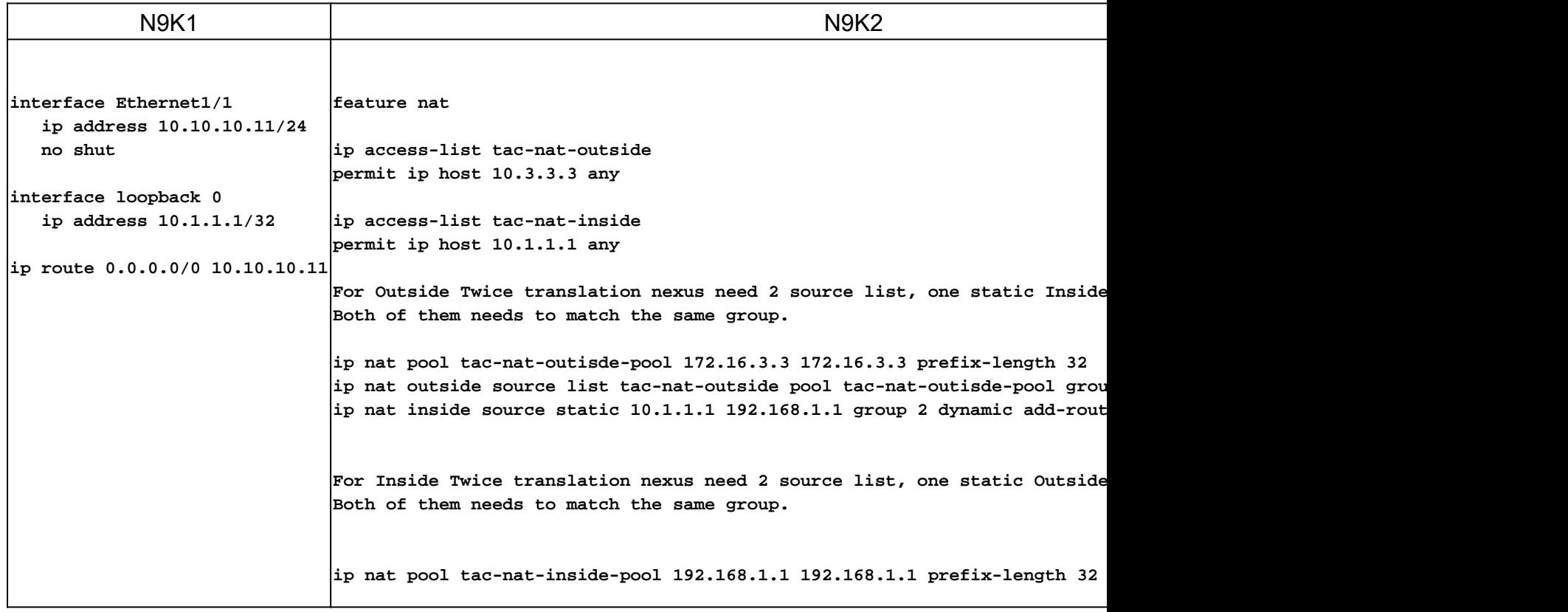

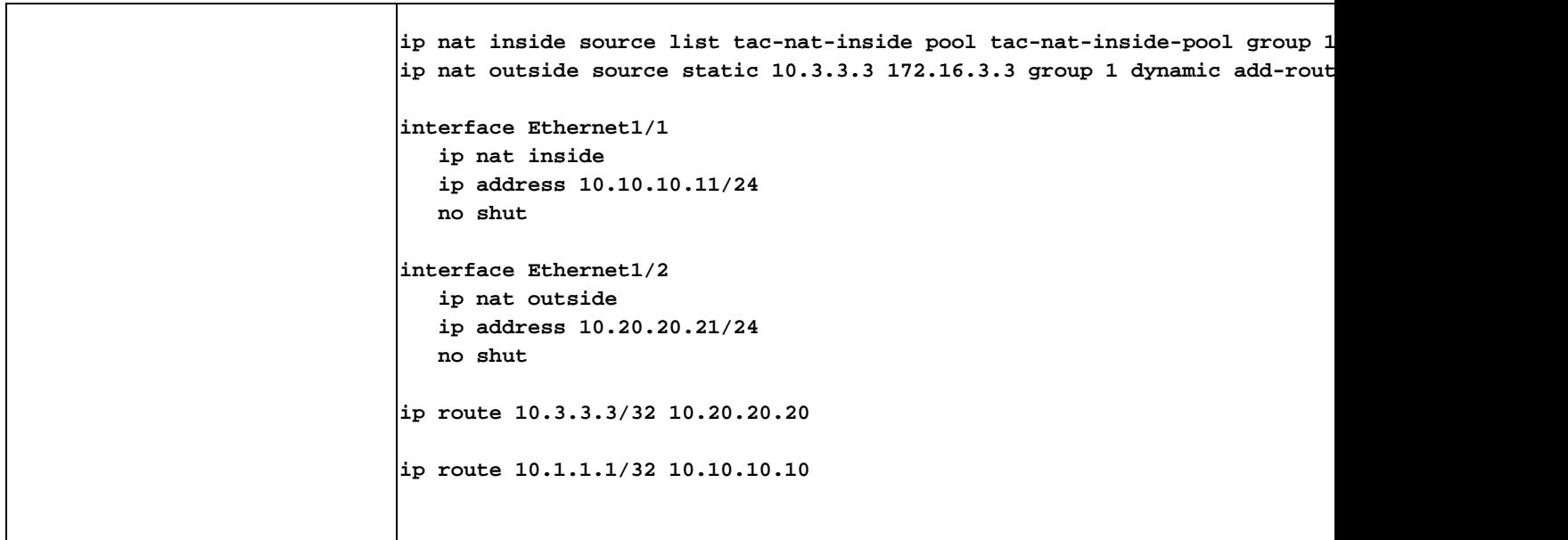

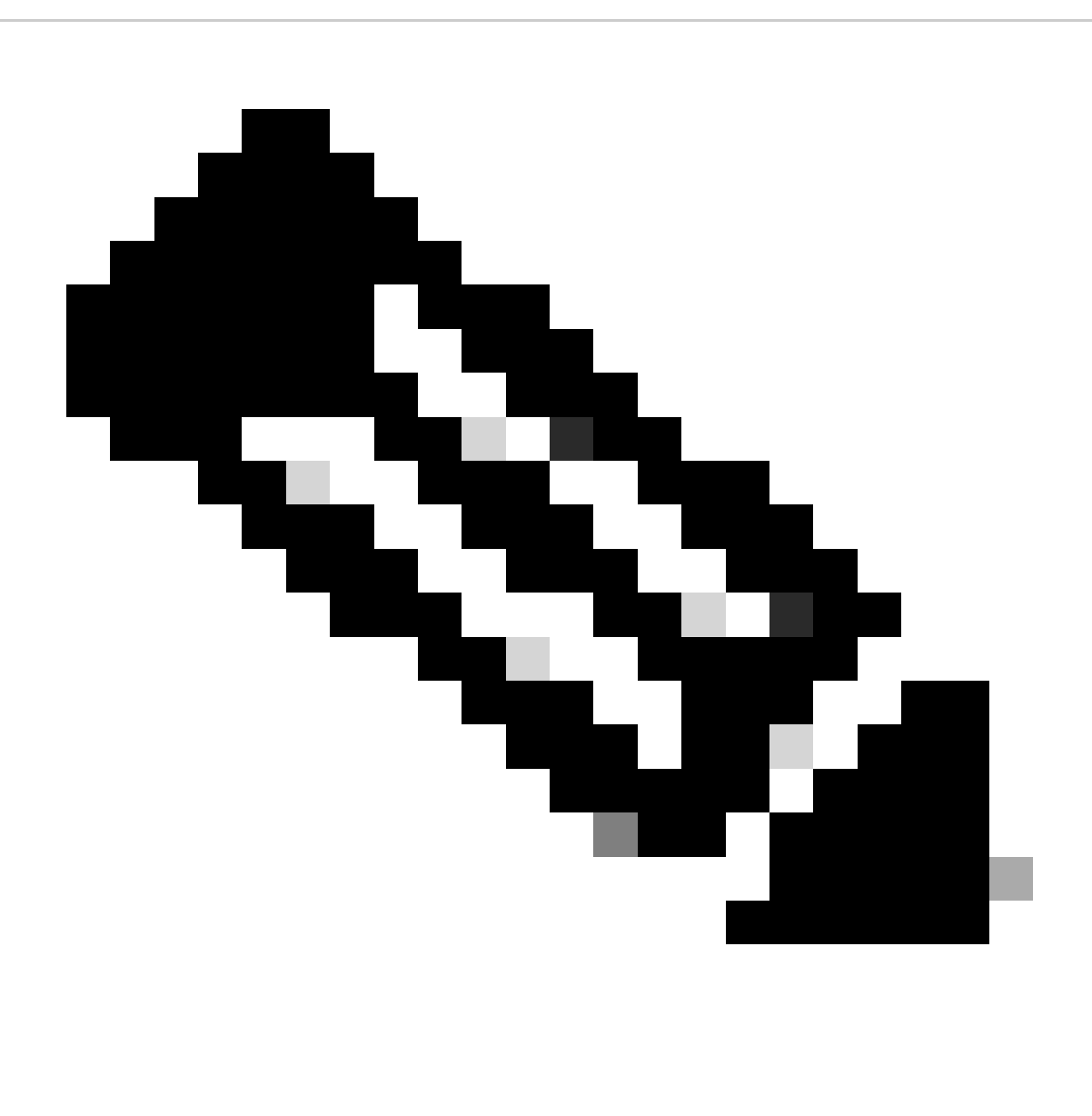

Hinweis: Hinweis: Da die IP-Adressen 172.16.3.3 und 192.168.1.1 physisch auf keinem Gerät vorhanden sind, muss der Nexus über eine gültige Route verfügen, um Datenverkehr an diese IP-Adresse weiterzuleiten. Ein manueller statischer Routeneintrag kann am Ende der NAT-Liste als "add route" konfiguriert werden. Nexus generiert automatisch eine Route zur übersetzten IP und verweist auf den nächsten Hop der nicht übersetzten IP.

## Übersetzung überprüfen Global Inside/Outside IP (Twice Nat)

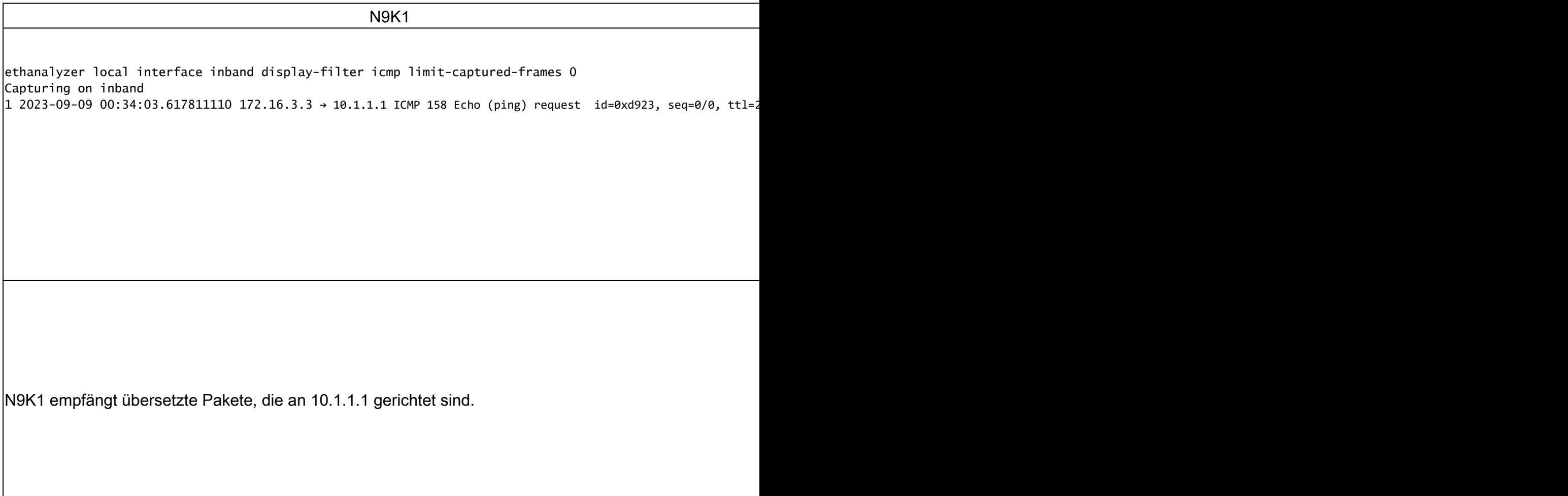

#### Informationen zu dieser Übersetzung

Cisco hat dieses Dokument maschinell übersetzen und von einem menschlichen Übersetzer editieren und korrigieren lassen, um unseren Benutzern auf der ganzen Welt Support-Inhalte in ihrer eigenen Sprache zu bieten. Bitte beachten Sie, dass selbst die beste maschinelle Übersetzung nicht so genau ist wie eine von einem professionellen Übersetzer angefertigte. Cisco Systems, Inc. übernimmt keine Haftung für die Richtigkeit dieser Übersetzungen und empfiehlt, immer das englische Originaldokument (siehe bereitgestellter Link) heranzuziehen.